## com in

Personalentwicklung (PE)

### Personal-Manager Entwicklung

Die Anwendung **Personal-Manager Entwicklung** ist ein **wirkungsvolles Werkzeug** und hilft Ihnen bei der **Abwicklung** und **Steuerung** von **Gesprächen** und **Maßnahmen** zur **Personalentwicklung**.

Im Modul **Gespräche** stehen Ihnen Masken und Ansichten für folgende Gespräche zur Verfügung...

- **Anerkennungs- & Erwartungsgespräche** (A&E-Gespräche)
- **Personalentwicklungsgespräche** (PE-Gespräche)

Im Modul **Maßnahmen** können Sie mit Hilfe von **Maßnahmen-** und **Teilnehmerdokumenten** alle **Personalentwicklungsmaßnahmen** (Seminare, Trainings, Webinare etc.) abwickeln und dokumentieren. Das Modul bietet Ihnen ein **vollumfängliches Seminarmanagement** mit **erweitertem Funktionsumfang**.

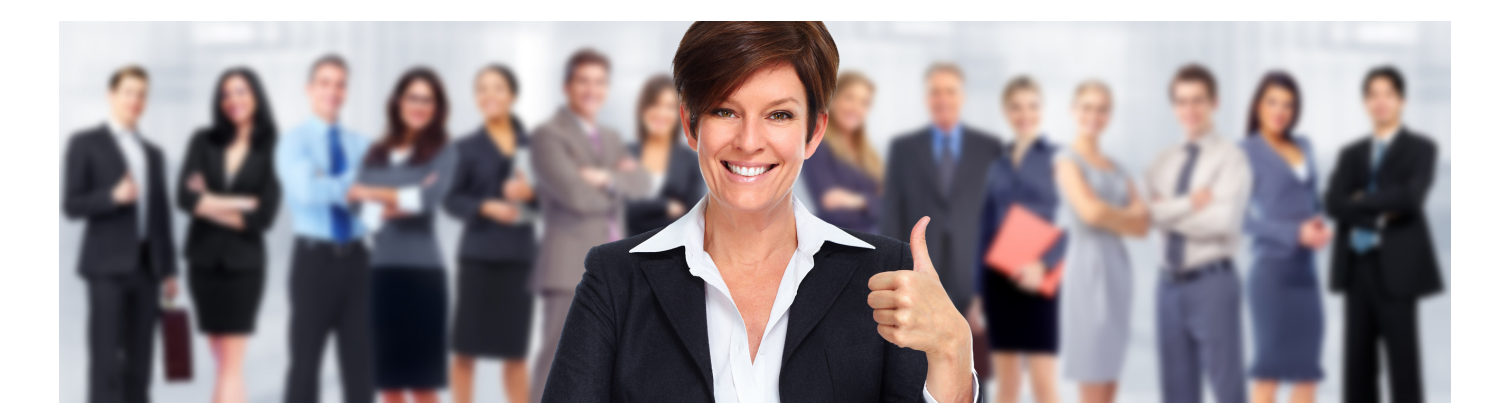

#### **Wie kommt man aus einem Gespräch zielführend und ohne Umwege zur geeigneten Maßnahme?**

Diese Herausforderung wurde beim **Personal-Manager Entwicklung** in den Vordergrund gestellt. Sie können zum Beispiel während eines **Personalentwicklungsgesprächs** direkt aus der Maske **PE-Gespräch** eine **Maßnahme** für den Mitarbeiter erzeugen.

Natürlich können Sie die **Module** auch **unabhängig** voneinander **nutzen**. Sie können beispielsweise auch ohne ein Gespräch, jederzeit **Maßnahmen** und **Teilnehmerdokumente** erstellen. Unter anderem unterstützt Sie der **Personal-Manager Entwicklung** auch bei der **Planung**, **Organisation** und **Abwicklung** von **eigenen Maßnahmen**.

Die Anwendung ist sehr **flexibel** und kann auf Ihre Bedürfnisse angepasst und individualisiert werden. Sie entscheiden zum Beispiel welche **Module** mit welchen **Masken** und **Ansichten** Sie nutzen möchten.

### überzeugen Sie sich selbst...

Eine kostenfreie Demoversion und Dokumentation finden Sie unter www.comin-systems.de

# comin

### Modul: **Gespräche**

### A&E-Gespräch

- die Maske beinhaltet eine **Selbst-** und **Fremdbewertung**
	- die **Selbstbewertung** wird bis zum Gesprächstermin vom **Mitarbeiter** ergänzt
	- die **Fremdbewertung** wird bis zum Gesprächstermin von der **Führungskraft** ergänzt
	- die **Felder** der **Selbst-** und **Fremdbewertung** werden bis zum Gespräch gegenseitig **ausgeblendet**
- folgende **Maskenabschnitte** werden oder können dargestellt werden...
	- **Basisdaten** (hier werden Termin, Mitarbeiter und Führungskraft ergänzt)
	- **Bewertungssystem** (hier wird das ausgewählte Bewertungssystem dargestellt)
	- **Aufgaben** (hier werden Aufgaben des Mitarbeiters ergänzt und bewertet)
	- **Themen** (hier werden von Ihnen definierte Kategorien mit Themen dargestellt und bewertet)
	- **Ziele** (hier werden Ziele definiert, können Aktivitäten ergänzt und Maßnahmen erstellt werden)
	- **Maßnahmen** (hier werden alle aus diesem A&E-Gespräch erstellten Maßnahmen dargestellt)
	- **Unterschriften** (hier wird das A&E-Gespräch von den Gesprächspartnern digital unterschrieben)
- in den **Einstellungen** kann für die Maske **A&E-Gespräch** folgendes vorgegeben werden...
	- welche **Maskenabschnitte** (Aufgaben, Themen und Ziele) sollen dargestellt und verwendet werden
	- für den Maskenabschnitt **Themen** können Sie **8 Kategorien** mit bis zu **8 Themen** definieren
	- zu **jedem Thema** kann anschließend festgelegt werden, ob ein **Bewertungsfeld** und/oder **Kommentarfeld** für den **Mitarbeiter** und/oder die **Führungskraft** dargestellt werden soll
	- und weitere

### PE-Gespräch

- in der Maske können bis zu **10 Gesprächsthemen** ausgewählt oder manuell ergänzt werden
	- nach der **Erstellung** werden die **Basisdaten** ergänzt und **Gesprächsthemen** ausgewählt
	- **bis zum Gespräch** können **Mitarbeiter** und **Führungskraft** unabhängig voneinander zu den ausgewählten Gesprächsthemen **Kommentare** ergänzen
	- **während des Gesprächs** können zu den Themen **gemeinsame Kommentare** ergänzt und bei Bedarf **Maßnahmen** für den Mitarbeiter erstellt werden
- folgende **Maskenabschnitte** werden dargestellt...
	- **Basisdaten** (hier werden Termin, Mitarbeiter und Führungskraft ergänzt)
	- **Gesprächsthemen** (hier werden Gesprächsthemen kommentiert und Maßnahmen erstellt)
	- **Maßnahmen** (hier werden alle aus diesem PE-Gespräch erstellten Maßnahmen dargestellt)
	- **Unterschriften** (hier wird das PE-Gespräch von der Führungskraft digital unterschrieben)
- in den **Einstellungen** kann für die Maske **PE-Gespräch** folgendes vorgegeben werden...
	- soll ein **Kalendereintrag** vom Typ **Termin** oder **Besprechung** erstellt werden können
	- sollen die **Kommentarfelder**, welche von den Gesprächspartnern vor dem Gespräch ergänzt werden, bis zum Gespräch gegenseitig **ausgeblendet** werden

# comin

### Modul: **Maßnahmen**

### Maßnahme

- mit dieser Maske können die unterschiedlichsten **Maßnahmen** erstellt werden
	- nur **Hauptanwender** können **Maßnahmen** erstellen und bearbeiten
	- die **Maßnahmen** stehen bei der **Erstellun**g eines **Teilnehmerdokuments** als **Auswahl** zur Verfügung
- folgende **Maskenabschnitte** werden dargestellt...
	- **Basisdaten** (hier werden alle relevanten Daten zur Maßnahme ergänzt)
	- **Anhänge** (hier können bei Bedarf Links und Dateien eingefügt werden)
	- **Einladung** (hier kann eine Mailvorlage eingefügt und eine Einladung per Mail gesendet werden)
	- **Workflow** (hier werden die Vorgaben für die Teilnehmerdokumente definiert)
		- **Datenaustausch** zwischen Maßnahme und Teilnehmerdokumenten
		- **Leser (Maßnahme)** können die Maßnahme sehen und nutzen
		- **Leser (Teilnehmer)** können auch alle anderen Teilnehmer der Maßnahme sehen
		- **Teilnehmerlimit** ist optional
		- **IDD-relevante Stunden** (Feld darstellen oder ausblenden)
		- **Bewertung** (Maskenabschnitt darstellen oder ausblenden)
		- **optionale Pflichtfelder** im Teilnehmerdokument
- in den **Einstellungen** kann für die Maske **Maßnahme** folgendes vorgegeben werden...
	- soll der Maskenabschnitt **Einladung** dargestellt und verwendet werden
	- für die **Einladungs-Mail** kann eine **Mailvorlage** (Betreff und Inhalt) vorgegeben werden
	- **Vorgabewerte** für den Maskenabschnitt **Workflow**

#### Teilnehmer

- mit dieser Maske können alle **Anwender** eine **Maßnahme buchen** bzw. sich **anmelden**
	- bei der **Erstellung** öffnet sich eine **Dialogbox** mit **Maßnahmen** zur Auswahl
	- in dieser **Dialogbox** werden nur **Maßnahmen** dargestellt, für die man auch berechtigt wurde
	- der Maskenabschnitt **Bewertung** wird abhängig vom **Workflow** der **Maßnahme** dargestellt
	- mit der **Bewertung** kann ein **Teilnehmer** den **Lerneffekt** und **Praxistransfer** dokumentieren
- folgende **Maskenabschnitte** werden dargestellt...
	- **Teilnehmer** (hier wird der Teilnehmer automatisch eingetragen bzw. ausgewählt)
	- **Maßnahme** (hier werden die Daten der ausgewählten Maßnahme dargestellt bzw. ergänzt)
	- **Bewertung** (hier kann der Teilnehmer die Maßnahme bewerten)
- in den **Einstellungen** kann für die Maske **Teilnehmer** folgendes vorgegeben werden...
	- soll der Maskenabschnitt **Bewertung** dargestellt und verwendet werden
	- welches **Bewertungssystem** soll für die Bewertung verwendet werden
	- für die Funktion **Bewertung anfordern** kann eine **Mailvorlage** vorgegeben werden

### com in

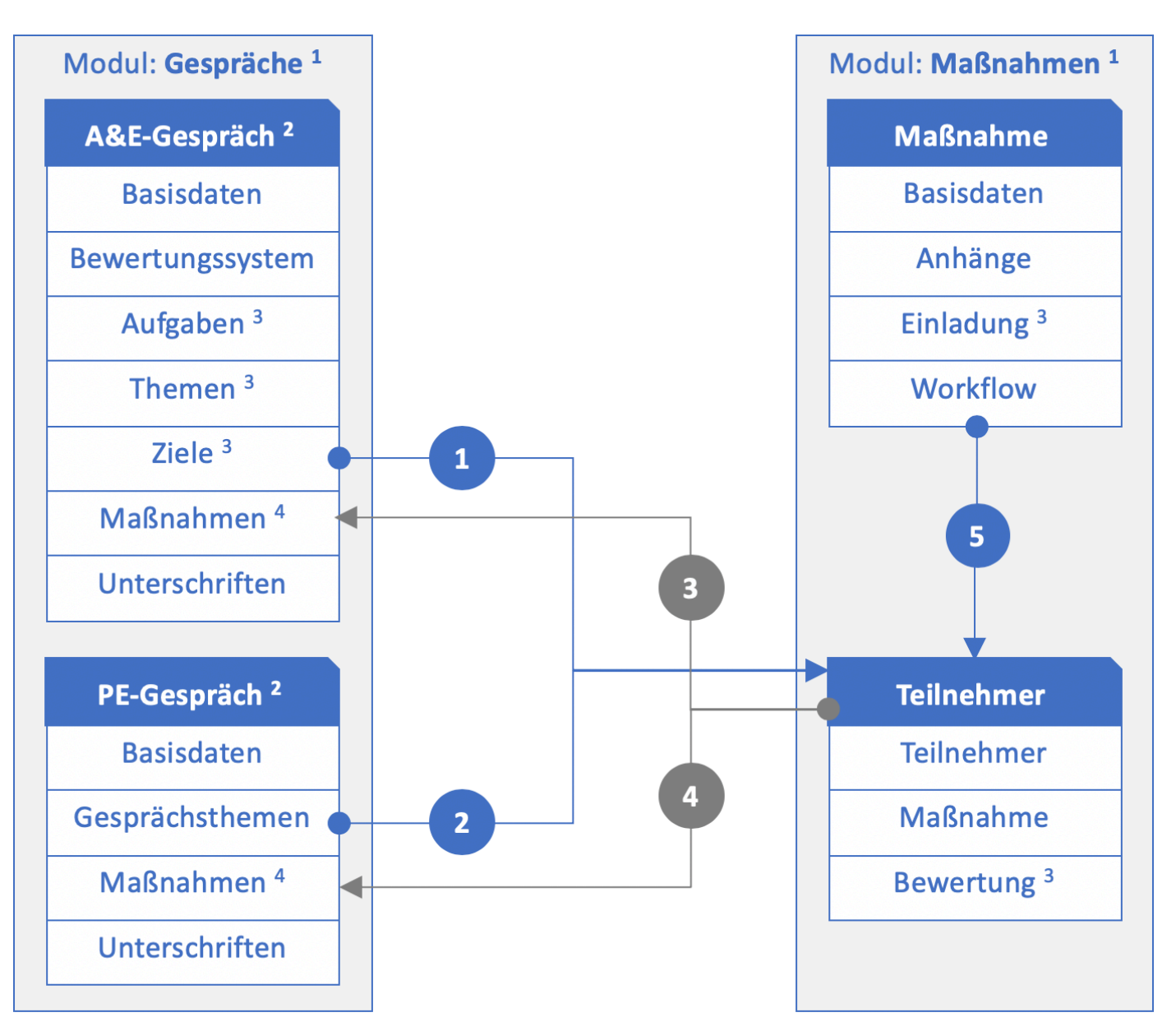

#### Workflow & Schnittstellen:

- 1) für jedes Ziel kann ein Teilnehmerdokument und somit eine Maßnahme für den Mitarbeiter erstellt werden
- 2 für jedes Thema kann ein Teilnehmerdokument und somit eine Maßnahme für den Mitarbeiter erstellt werden
- 3 alle aus dem A&E-Gespräch erstellten Teilnehmerdokumente werden im Maskenabschnitt Maßnahmen dargestellt
- alle aus dem PE-Gespräch erstellten Teilnehmerdokumente werden im Maskenabschnitt Maßnahmen dargestellt
- bei der Erstellung eines Teilnehmerdokuments kann eine Maßnahme hinzugefügt werden

#### Einstellungen & Darstellung:

- <sup>1</sup> in den Einstellungen können Sie definieren, ob Sie dieses Modul verwenden und darstellen wollen
- <sup>2</sup> in den Einstellungen können Sie definieren, ob Sie diese Maske verwenden und darstellen wollen
- <sup>3</sup> in den Einstellungen können Sie definieren, ob Sie diesen Maskenabschnitt verwenden und darstellen wollen
- 4 dieser Maskenabschnitt wird nur dargestellt, wenn mind. ein Teilnehmerdokument aus dem Gespräch erstellt wurde